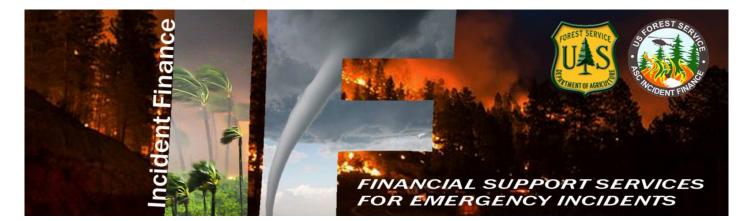

# 2017

## Albuquerque Service Center Budget & Finance Incident Finance Branch

# **Payment Procedures**

US Forest Service ASC, B&F Incident Finance 101-B Sun Ave NE Albuquerque, New Mexico 87109

### Contents

| 1.0  | Introduction                                                         | 3 |
|------|----------------------------------------------------------------------|---|
| 2.0  | Precautions                                                          | 3 |
| 3.0  | Responsibility                                                       | 3 |
| 4.0  | Incident Accruals                                                    | 3 |
| 5.0  | FS Hired Casual Pay (AD Employees)                                   | 4 |
|      | 5.1 Required Documentation                                           | 4 |
| 6.0  | Preseason Incident – Blanket Purchase Agreements (I-BPAs)            | 5 |
| 7.0  | National Contracts (National Crews, Mobile Caterers, Mobile Showers) | 6 |
| 8.0  | Blanket Purchase Agreements (BPA)                                    | 7 |
| 9.0  | Cooperative Agreements                                               | 7 |
| 10.0 | Aviation and Retardant Contracts                                     | 8 |
| 11.0 | Attachments                                                          | 9 |

### **1.0** INTRODUCTION

Payment packages for Forest Service hired Administratively Determined (AD) Casual Employees, Incident Blanket Purchase Agreements (I-BPAs), Emergency Equipment Rental Agreements (Incident only EERAs), National Incident Contracts, Cooperative Fire Protection Agreement Payments, and <u>daily</u> incident accruals will be sent to the Albuquerque Service Center, Budget and Finance (ASC, B&F), Incident Finance (IF) Branch utilizing the procedures as outlined in this guide. For a listing of Incident Finance Managers and their areas of responsibility, see Attachment D.

The following submittal procedures are covered in this guide:

- Incident Accruals
- FS Hired Casual Pay (AD Employees)
- Preseason Incident Blanket Purchase Agreements and Emergency Equipment Rental Agreements (EERAs)
- National Contracts (Crews, Mobile Caterers, Mobile Showers)
- Blanket Purchase Agreements (BPAs)
- Cooperative Fire Agreements
- Aviation and Retardant Contracts

### 2.0 PRECAUTIONS

This guide is not a substitute for regulations, manuals, or handbook policies or procedures. It is intended to be a guide to assist in expediting incident payments.

### 3.0 **RESPONSIBILITY**

It is your responsibility to ensure procedures are understood before performing the following tasks. Contact the appropriate Operations Manager with any questions associated with this guide.

### 4.0 INCIDENT ACCRUALS

In order to accurately reflect the accrual of resources in the financial management system and ensure sufficient funds are available for emergency incidents Type 1 and 2 Incident Management Teams (IMTs) must generate accruals daily in the e-ISuite COST module when there are Forest Service expenses involved. (i.e. National Caterers, Showers, Crews, etc.). It is recommended that accruals are submitted for all incidents.

Teams have 72 hours upon arrival to submit an initial accrual file via a daily e- ISuite export. Additionally, if for some reason e-ISuite is unavailable, please submit the summary and detail accrual reports via email to the following: <u>asc\_ipc@fs.fed.us</u> or via fax to 866-816-9532 (required T1 & T2 IMTs). Directions for creating the e-ISuite daily export can be found on the <u>daily finance data export</u> webpage (<u>http://www.fs.fed.us/fire/ibp/incident\_payments/Isuite\_export\_finance.pdf</u>). Refer to Attachment G: How to record Incident accruals and payments (including e-ISuite tips) for instructions on posting accrual information in e-ISuite.

If an incident transitions from one team to another, please provide Incident Finance the new COST leader or Finance Section Chief (FSC) name and phone number. When the Type 1 or 2 IMT transitions an incident back to the host unit, it is recommended that the host unit continue to report costs until the incident is complete. Teams should provide the name and telephone number of the person from the host unit taking over the responsibility of continuing the process by sending an email to <u>asc\_ipc@fs.fed.us</u>. The incident unit is encouraged to continue utilizing e-ISuite for submission of cost data as an export file.

### 5.0 FS HIRED CASUAL PAY (AD EMPLOYEES)

Casual Incident Time Report (OF-288); original signed documents shall be submitted directly to Incident Finance via overnight express mail or scanned and electronically transmitted via secure email to <u>FS-ASC</u> <u>IPC</u> or secure fax to 866-816-9532. Use only the Batch number in the Subject line when submitting. If original signed documents are scanned and transmitted to Incident Finance electronically <u>please do not</u> mail hard copies. If scanned and emailed, it should be noted in the Remarks block of the OF-288, "faxed or emailed to ASC B&F mm/dd/yy".

Return travel time will be estimated. If there are delays during return travel, the hiring unit will be responsible for submitting pay documents for the additional time to Incident Finance within 3 working days of the Casual's return from the incident. Casual employee pay on OF-288, Incident Time Report, will not be held for more than seven (7) days in Incident Finance for pending travel reimbursement issues. When travel issues cannot be resolved after initial contact and one follow up by Incident Finance, travel claims will be removed from the OF-288 and payment for work time will be processed. Home/hiring units will be notified and travel will need to be reclaimed through one of the two systems when resolved: through Casual Pay or if charges for a rental vehicle is included, the travel will need to be submitted through ETS2 Government Travel Program. Travel cannot be split between the two programs.

Federal Employees Health Benefits for Casuals will be offered this year to those who meet the criteria. The criteria of eligibility for casuals is working 130 hours per month for 90 consecutive days. ASC-IF will notify casuals in writing when they are one month away from meeting the criteria. A fact sheet can be found at the <u>Incident Finance Casual Pay</u> web page.

Detailed casual hire instructions are as follows:

See Attachment A – Casual Hire and Payment Process (including OF-288 reimbursed travel) See Attachment B – OF-288 Audit Process See Attachment C – Approving Official Memorandum Template See Attachment J – FEHB Casual Fact Sheet Incident Business Practices: <u>Personnel Casual Hire Forms</u>

### 5.1 Required Documentation

- <u>Single Resource Casual Hire Information Form PMS 934.</u> This form should be completed when single resources are first hired and given an assignment. If there is a reassignment to another position or incident without release, or end of employment, a new PMS 934 is not required. However a copy needs to be included with every batch submitted. Change in pay rates will be recorded by incident supervisor on crew time reports and noted in remarks block of the OF-288. THSP position should include the job title. All Exception Position Descriptions require approval by the Regional Incident Administrative Coordinator (IAC) and must be attached with the Single Resource Casual Hire Form and OF-288 for payment processing with each submission.
- <u>Direct Deposit SF-1199A or Electronic Transfer Account (ETA).</u> Casuals are strongly encouraged to complete direct deposit banking forms during initial hire. A signed copy should be submitted to Incident Finance. Banking questions are to be directed to the financial institution to verify correct routing and account numbers prior to submitting deposit forms to Incident Finance. Lost checks take a minimum of 30 days to resolve and typically require longer for Treasury to trace. If the individual does not have a checking or savings account they may use ETA, which is available at participating banks. More information is available at the <u>ETA website</u>

- <u>Template of 6540 Approving Memo</u>. (Attachment C) from Approving Official to Incident Finance. The form must be signed prior to submission, not doing so will delay the processing of the OF-288s. The Approving Memo must be assigned a unique batch number used to track the batch throughout the processing in the Casual Pay office.
- <u>DHS I-9, Employment Eligibility Verification</u>. This form must be completed on the day of hire and the certification completed within 3 days. A copy of the signed document may be submitted to ASC-IF electronically via fax 866-816-9532 or mailed. The hiring unit should retain the original for 3 years. I-9s are valid for 3 years. You may refer to the internal <u>Incident Finance Casual Pay</u> webpage for a listing of each Casual's last valid I-9 under <u>Reports</u> titled I-9 Dates/Employee Common Identifier (ECI) or Employee Common Identifier (ECI) listing on the <u>IBP Personnel</u> website.
- <u>W-4, Employees Withholding Allowance Certificate; State Tax Withholding Form.</u>

Please note:

- Incident Finance Casual Pay does not require copies of Resource Orders or Incident Behavior Agreements. Do not send in with the OF-288. These are not considered a payment document.
- Do not submit instructional pages with any of the documents.

### 6.0 PRESEASON INCIDENT – BLANKET PURCHASE AGREEMENTS (I-BPAS)

This includes Emergency Equipment Rental Agreements (EERAs) and Land Use Agreements (LUA).

For Forest Service jurisdictional incidents, IBPA/EERA payment documentation will be sent overnight within 3 days after finalization directly from the incident to Incident Finance.

For all incidents, follow the general rule that the jurisdictional/protecting agency makes the payment; including Bus Rental Agreements and Oregon Department of Forestry Crew Contracts. For National Contracts; Type II IA Crews, Caterers, and Showers, the payments are sent to the Incident Finance Branch in Albuquerque.

Vendors awarded preseason agreements cannot be paid in FMMI unless they have an active registration in the <u>System for Award Management (SAM</u>) at time of payment. It is the Vendor responsibility to ensure their SAM account is active.

Required Documentation:

- Signed OF-286, Emergency Equipment Use Invoice. The Vendor (or Vendor Representative) and Government Receiving Official are required to sign.
- Commercial invoices must contain the contract/agreement number, Data Universal numbering System (DUNS) number, unique resource order number (It is the Finance Section's responsibility to verify the Resource Order is correct), job code, signature and printed name of Government Receiving Official, date of signature, and title of receivingofficial.
- Backup documentation for lump sum totals on the OF-286 are required. Attach any supporting documentation used to provide rates for use and services that were rolled (lumped) into one total cost for each day listed on the OF-286 Invoice. Portable Toilets, Hand Washing Units, Tents, and Clerical Support units should include backup documentation for lump sum totals on the OF-286. This will allow for validation against the instrument rates.
- Finance copy of IBPA (Form SF-1449) or EERA (Form OF-294).

- Attachment I Completed Emergency Equipment Invoice Transmittal Sheet.
- Crew Time Reports (CTRs) for All Contract Crews (e.g., Oregon Department of Forestry (ODF) Crews, FS Contracted Crews).
- Any comments to the remarks section on the OF-286 that explains why a rate might be different than the daily rate. This helps Incident Finance verify the rates with the contract/agreement. Also record the dates and incident name of any re-assignment of the vendor to or from another incident.
- Addition/Deduction sheet must be attached to the invoice, if there is an amount in the "Addition/Deduction" field [box 26 and/or 27] on the OF-286. If lodging is listed on the addition sheet, receipts are required to be included in the payment package.

Please note:

- That Incident Finance does not require copies of the Emergency Equipment Shift Tickets (OF-297) and/or Emergency Equipment Fuel and Oil Issues (OF-304). However, these need to be retained in the Incident files pursuant to the NWCG Interagency Incident Business Management Handbook (IIBMH). These documents should be used to accurately post payment data on OF-286.
- Incident Finance does not require copies of Resource Orders to be sent in with the payment. These are not considered a payment document. Resource Order Numbers should be verified by the government Receiving Official prior to signing Invoices

It is the responsibility of the Finance Section Chief, or local unit (if there is no IMT) for ensuring the following:

- The OF-286 is posted accurately from the Emergency Equipment Shift Ticket and Fuel and Oil Issues, or other documentation supporting additions and/or deductions.
- The rates from the IBPA (SF-1449) or EERA (OF-294) have been calculated and entered correctly on the OF-286.
- Documentation requirements are met, as outlined in the IIBMH, Chapters 20 and 40, and the ASC B&F Incident Finance Branch PaymentProcedures.
- Submit interim or progress payments every14 days otherwise send in payments within 3 days of demobilization from the incident.
- For Lend/Lease Incidents, please ensure the invoices for all of the individual incidents where the equipment has been used are submitted at one time to Incident Finance.
- Resource Order number may remain the same throughout all the Lend/Lease incidents for tracking purposes. It is the Finance Section's responsibility to verify the correct resource order and Fire Codes are entered on the OF-286s.
- Verify the payments are being sent to the responsible Jurisdiction and/or Payment Center.

All Land Use Agreements must have a Vendor Code Worksheet included with the packet. Either the OF-286 or the Land Use Agreement (LUA) itself can be used as an invoice. For the LUA to be considered a proper invoice for payment, it must have the total amount due, signed by the vendor and government representative with authority on page 3 of the agreement.

# 7.0 NATIONAL CONTRACTS (NATIONAL CREWS, MOBILE CATERERS, MOBILE SHOWERS)

For National Contracts, the Forest Service makes payment for <u>all</u> jurisdictions. The documentation required to process a payment package may vary per contract. It is the responsibility of the IMT or local unit (if there is no assigned IMT) to submit documentation as required by the contract.

For Caterers, use Form 1276A and use 1276B when billing for supplemental food and beverages or deducting for miscellaneous charges and credits. Copies of receipts for licenses, fees and permits are required for reimbursement. Odometer readings must be included to and from incident for mileage reimbursement. Copy of complete payment package to be kept in documentation box.

For Showers, use Form 1276C and Form 1276D when transporting water and intermittent use miles, time and rates, copies of receipts for licenses, fees and permits for reimbursement. Blue copies of both forms need to be sent into Incident Finance. Odometer readings must be included to and from incident for mileage reimbursement. Copy of complete payment package to be kept in documentation box.

### 8.0 BLANKET PURCHASE AGREEMENTS (BPA)

See Attachments E and F– Blanket Purchase Agreement (BPA) Payment Procedures for use on emergency incidents. Washington Office Acquisition Management (WO-AQM) indicates the <u>primary</u> method to pay BPAs is via a purchase card. Incident Finance will process BPA payments for vendors that do not accept payment via credit card. The BPA must state payments will be made by the ASC. Vendors must have an active registration in SAM if the BPA has been awarded preseason.

Process progress payments every 14 days when possible; and send in payments within 3 days of demobilization from the incident.

### 9.0 COOPERATIVE AGREEMENTS

Incident Finance pays and bills emergency incident related activity for Cooperative Agreements. All nonemergency, project related activity (planned event) incurred under the cooperative agreement should be submitted to either the ASC B&F Payments Grants & Agreements Branch or the Receivables and Advance Collection Agreements Branch via established process.

Cooperators cannot be paid by Incident Finance until they have an active registration in SAM.

Cooperators are to submit billing documents directly to a field point of contact rather than submitting directly to Incident Finance (unless specifically noted in Agreement Operating Plans). If a Cooperator submits an invoice directly to Incident Finance, Incident Finance will coordinate with the Regional Incident Administrative Coordinator (IAC) for required field approval. If invoices are received at a field unit directly from a Cooperator, the field unit should coordinate review and approval of the invoice then forward to Incident Finance as soon as possible.

Documentation required for Cooperator invoices:

- Current signed Master Agreement and any amendments thereto
- Current signed Operating Plan (if required by the master agreement)
- Supporting documentation required per the agreement (this varies between agreements)
- Invoice Required elements:
  - ✓ InvoiceNumber
  - ✓ InvoiceDate
  - ✓ CooperatorName
  - ✓ DUNS Number
  - ✓ Agreement Number
  - ✓ Unique Resource Order Number (copy of Resource Order not required)

- ✓ FS Job Code
- ✓ Signature and printed name of receiving official with title and date of signature

Invoices may be submitted via fax (866-816-9532), via email (<u>asc\_ipc@fs.fed.us</u>), or hard copy, in accordance with Operating Plan: Send by one method only either fax or hard copy.

US Forest Service ASC, B&F Incident Finance Attn: Cost Recovery 101B Sun Ave NE Albuquerque, NM 87109

### **10.0 AVIATION AND RETARDANT CONTRACTS**

Forest Service contracted aviation resource payments will be processed utilizing the <u>Acquisition Management</u> <u>Aviation Business System (ABS)</u>.

Full Service and Bulk retardant payments are directed through the Contracting Officer (CO), Contracting Officer's Representative (COR), or Air Tanker Base Manager (COR).

### **11.0 ATTACHMENTS**

#### Attachment A: Forest Service Casual Hire and Payment Process - 2017

#### Hiring Official–Preseason

- Casual completes DHS Form 1-9 on the day of hire and hiring official verifies the documents within 3 days of hire. (Incomplete forms will delay the payment process.) This form must be completed every 3 years. A copy may be submitted electronically or via fax by the hiring official. Hiring unit should retain the original for 3 years, Refer to the internal <u>Incident Finance Casual Pay</u> webpage for a listing of each casual's last valid I-9 under Reports titled "I-9 Dates/Employee Common Identifier (ECI) XX.XX.XX" or "Employee Common Identifier ECI Listing" on the <u>IBP Personnel</u> website.
- 2. Complete single resource casual hire information form, PMS 934. All Exception Positions must be approved by the Regional Incident Administrative Coordinator prior to hire and attached to the PMS 934. This form will be provided with the OF-288 when it is submitted.
- 3. Provide the following forms to the Casual hire:
  - Federal W-4 for completion (if Federal W-4 is utilized by a State, note State & Federal on the form).
  - State Tax Withholding Form (if applicable)
  - Direct Deposit Information and SF-1199a Direct Deposit Form
- 4. Submit the following to Incident Finance at the time of completion:
  - DHS Form I-9 with signatures verifying documents were reviewed (i.e.; social security card, driver's license, passport. DO NOT photocopy these documents). NOTE: Original signatures are no longer required at the ASC-IF. Originals should be retained at the hiring location for 3 years.
  - Federal W-4 completed and signed; resubmit only when information changes, or yearly for exempt status.
  - State Tax Form completed and signed
  - SF-1199a Direct Deposit Form

#### Casual

- 1. Complete and submit the Direct Deposit Form SF-1199 to Incident Finance, 101B Sun Avenue NE, Albuquerque, NM 87109 if the hiring unit has not already submitted previously or for banking changes.
- 2. Complete Federal W-4 and State tax forms. The W-4 address will be used for the mailing of the W-2 forms. If forms are incomplete or filled out incorrectly, taxes will be withheld at the highest tax rate (marital status of single and zero exemptions) and the form will be returned to the casual. Taxes will be withheld from the "Hired At" point (Block 1 on the OF-288) in addition to the state identified by the casual on the W-4.
- 3. If mailing address and/or Direct Deposit information has changed since the last time paid, update the W-4 with new address and/or Direct Deposit information.

#### Hiring Official - At Time of Dispatch or Demob

- 1. Follow the direction above under "Hiring Official-Preseason" if not previously completed, or if changes need to be made. Submit required documentation immediately to Incident Finance.
- 2. Individual Hire. Attach completed Single Resource Casual Hire Information Form, PMS 934 indicating whether the I-9 & W-4 forms had been previously submitted and attach a copy to the OF-288.
- 3. Casual Hire Crew or Mixed Crew. Attach Crew Manifest (in place of the Single Resource Casual Hire Information Form) with an accurate listing of names, job titles, AD class. Attach copies to the OF-288 batch.
- 4. Approving Memo (Attachment C). The approving memo can be submitted for a blended package of casual hire crews and individual hires, or vice versa. It must be signed by the approving official and be assigned a "unique" batch #.

#### Incident Finance Section or Hiring Unit

- 1. Record work time as outlined in the NWCG Interagency Incident Business Management Handbook assuring AD rate and Title is included in all columns and agrees with the Pay Plan Matrix.
- 2. Process partial payments every two weeks, indicating partial payment in the remarks section of the OF-288.
- 3. Estimate time for return travel, if away from home unit and submit a copy of the Single Resource Casual Hire Information Form or Crew Manifest to Incident Finance with a signed Approving Memo. Upon the casual's return, the hiring unit will prepare an OF-288 to adjust the travel estimate if necessary. See the Incident Business Committee's casual hire travel policy. Questions on travel should be directed to 1-877-372-7248 option 3.
- 4. If another agency hired the casual, submit Casual Hire Information Form and OF-288 to the hiring unit identified on the form.
- 5. E-ISuite users: enter the Employee Common Identifier (ECI or enter all 9s or leave blank (if unknown) on the hard copy OF-288 and export e-ISuite date to the e-ISuite repository daily (NOTE: a signed OF-288 must be submitted to Incident Finance with Approving Memo for payment processing every two weeks sent via overnight mail or electronically via fax to 1-866-816-9532 or secure email to asc\_ipc@fs.fed.us. DO NOT enter a Social Security Number and DO NOT enter any other random numbers, use all 9s if ECI is unknown.
- 6. Caches. Use e-ISuite to record time and export to the e-ISuite repository. Use of e-ISuite will increase the speed at which the OF-288 is processed for payment once it arrives at the ASC-IF.

#### Incident FSC or Hiring Unit Reviewing Official is responsible for Audit

#### Attachment B: Forest Service Incident Time Report Payments – OF-288 Audit Procedures

Reviewing Official (designated by unit or Finance Section Chief) shall ensure the OF-288 – Incident Time Reports submitted for payments to Incident Finance are Casual Hires and that the OF-288 is reviewed for the following:

Block 1. Hired At: Unit Identifier Code for the location "Hired At"; i.e., ID-BOF for Boise National Forest (Must be a Forest, not a Dispatch office).

Block 2. Employee Common Identifier: ECI – must be legible, if ECI is unknown enter all 9s or leave blank, do not use random numbers. Do not use any part of the Social Security Number on the hard copy OF-288 or in e-ISuite.

Block 3. Type of Employment: Verify individual is a Forest Service-hired Casual. Do not submit an OF-288 for Federal, State, or Local regular Government employees that will be paid by the State and billed back to the Forest Service. IMTs shall submit other agency hired casuals to the casual's hiring unit.

Block 5. Name: Legible and shown EXACTLY as on the Social Security card, no nicknames.

Block 8-15. Fire Information

Columns A thru D. Following are critical fields to review:

| Column A                                                            |                           |                |  |  |  |  |
|---------------------------------------------------------------------|---------------------------|----------------|--|--|--|--|
|                                                                     |                           |                |  |  |  |  |
| 8. Incident Name                                                    |                           |                |  |  |  |  |
| Crow Creek                                                          |                           |                |  |  |  |  |
| 9. Incident Order Number                                            | (e.g., ID-BO              | -000123)       |  |  |  |  |
| MT-LNF-0051-148                                                     |                           |                |  |  |  |  |
| 10. Fire Code (e.g., B2C5) 11. Resource Request Number (e.g., O-33) |                           |                |  |  |  |  |
| J2GR                                                                | J2GR                      |                |  |  |  |  |
| 12. Position Code<br>(e.g., FFT2-T)                                 | 13. AD Class<br>(e.g., B) | 14. AD Rate \$ |  |  |  |  |
|                                                                     |                           |                |  |  |  |  |
| FAL1 AD-J \$35.00                                                   |                           |                |  |  |  |  |
| 15. Home/Hiring Unit Accounting Code                                |                           |                |  |  |  |  |
| P1J2GR 0116                                                         |                           |                |  |  |  |  |

- #8 Incident Name: Check Fire Name as assigned in Fire Code
- # 9 Incident Order Number: i.e. MT-LNF-005148
- #10 Fire Code: Enter Job Code assigned to incident
- #12 Position code: <u>Incident job title</u>
- #13 AD Class: i.e. AD-J
- #14 AD Rate: Ensure AD rate is consistent with title as outlined in the Pay Plan
- #15 Unit Accounting Code: P1J2GR 0116
- NOTE- Exception Positions require a job description with each OF-288

The column totals and mathematical computations do not need to be audited.

You do not need to carry forward the rate, hours, and totals unless there is more than one job code being charged.

Block 18. Commissary and Travel: Completed for travel following the directions located in the Forest Service Casual Hire Travel Process. For additional questions regarding travel call 1-877-372-7248 Option3.

Block19. Remarks: Annotate pay rate/position change at the incident with effective date.

Block20. Employee Signature: Completed (If not available for signature annotate) and on each page of the OF-288.

Block21. Time Unit Leader or Time Officer Signature: Completed and legible – only one time officer signature is required on each page of the OF-288.

Staple multiple time sheets for the same individual together with the earliest dates on top and same incident numbers. Submit to Incident Finance with Reviewing Official memo (Attachment C) assigning a Unique Unit "Batch Number" for tracking purposes. Incident units should keep a copy of the Incident Time Report (OF-288) for their incident records.

#### Attachment C: Processing Incident Time Reports for Casuals

#### APPROVING MEMO

Date:

From:

Subject: Payment of Forest Service Casual Hire, Incident Time Reports

To: US Forest Service ASC, B&F Incident Finance 101B Sun Avenue NE Albuquerque, NM 87109

Unique Unit "Batch" Number to track this payroll submission:

(Use Incident/Fire number followed by sequential number; i.e., ID-BOF-000006-001 for the first batch, ID-BOF-000006-002 for the second batch and so forth. For Incidents/Fires with multiple teams assigned, please incorporate the team name in the batch.)

Fire/Incident Name:

List of casual names submitted (attach list for more than 3):

Number of individuals with OF-288s in this transmittal:

I have verified, attached, or have on file the following (mark all that apply):

- □ OF-288s have been audited, certified and attached, including signatures of the casual and the Time Officer.
- □ Completed Single Resource Casual Hire Information Form or Crew Manifest for Crews with positions,
- job titles, and rates of pay.
- □ Original I-9s are completed and attached or have been previously submitted.
- □ W-4s for Federal withholding are complete and attached, or previously submitted.
- □ Verify incident/fire name and incident/fire number.
- $\Box$  Transmitted via e-ISuite(mm/dd/yy).
- □ Exception Positions must be approved by the Regional Incident Administrative Coordinator prior to hire. Documentation Included.
- $\Box$  Other (explain):

Please list both Incident Team and Incident Unit Contacts, email address and phone numbers. The Batch Memo Processed notification cannot be sent out if no email address is provided.

If you have any questions, please contact:

| Incident Team Contact | email | phone |
|-----------------------|-------|-------|
|                       |       |       |
| Incident Unit Contact | email | phone |

As Approving Official, I certify the enclosed OF-288s are accurate, appropriate, and legal for payment and meet the provisions of the Pay Plan for Emergency Workers.

PRINTED NAME AND SIGNATURE Approving Officer/Finance Section Chief Attachment D: 2017 ASC B&F Incident Finance Contacts

US Forest Service ASC, B&F Incident Finance 101B Sun Avenue NE Albuquerque, NM 87109

Email: <u>asc\_ipc@fs.fed.us</u> Fax: E-Fax (866)816-9532 Phone: (877) 372-7248 Option 1 – Request Incident Finance

> Susan Crutcher, Branch Chief, Incident Finance Phone: 505-563-7606 Email: <u>skcrutcher@fs.fed.us</u>

Kelli Perea, Program Manager, Accruals, Job Codes, IPAC, Incident CBAs, and Cooperative Agreement Billings Phone: 505-563-7307 Email: kperea@fs.fed.us

John Getchell, Program Manager, Payments of Incident Agreements, Contracts, and USFS Casual Hire & Pay Phone: 505-563-7325 Wireless: 505-331-0348 Email: jgetchell01@fs.fed.us

Elizabeth Martin, Operations Manager for Aviation, Incident Accruals, Job Codes, FEMA, Incident CBAs, and IPAC Phone: 505-563-7937 Wireless: 505-366-8191 Email: <u>emartin@fs.fed.us</u>

Mary Prebble, Operations Manager for Payment of National Contracts, Crews, I-BPAs/EERA, and Cooperative Agreements Phone: 505-563-7437 Email: <u>mprebble@fs.fed.us</u>

Brenda Pysher, Operations Manager for Reimbursement of Cooperative, International, and Cost Share Agreements Phone: 505-563-7903 Email: <u>bpysher@fs.fed.us</u>

Theresa Voss, Operations Manager for Casual Hire, Casual Pay/Travel, and Audit Liaison Phone: Phone: 505-563-7336 Email: <u>tvoss@fs.fed.us</u>

#### Attachment E: Emergency Incident BPA Payment Procedures

Blanket Purchase Agreements (BPA) utilized to procure suppression resources ordered through the dispatch system when the Vendor does NOT accept purchasing cards for payment. Specific payment direction outlined in the BPA takes precedence over the following general guidance.

#### INCIDENT UNIT RESPONSIBILITY:

- Submit all original receipting documents (cash register receipts, delivery invoices, etc.) to Incident Finance. Ensure that proper documentation is included and completed (signatures, Job Code, region/unit override) for each receipting document as follows:
  - a Original Commercial Statement(s)/Invoice(s) and/or Cash Register Receipt with costs broken down by P-Codes and signature receipting for goods and/or services (signature, title, and date), and
  - b. Other pertinent documentation; i.e., applicable logs, general messages, etc.
  - c Prepare the BPA Transmittal Sheet. In block 7 please check Incident Business.
- Overnight Mailto:

US Forest Service ASC, B&F Incident Finance ATTN: PAC 101B Sun Ave NE Albuquerque, NM 87109

- Copies of all documentation should be forwarded to host Unit for Incident Historical Files.
- Refer calls from BPA vendors to the ASC, B&FContact Center at 877-372-7248.

Attachment F: Blanket Purchase Agreement (BPA) Invoice Receipt Certification This form is available on a Forest Service internal website on the <u>Incident Finance Forms</u> page

| Blanket Purchase Agreement (BPA) Invoice Receipt Certification                                     |                                                                         |             |                           |                 |                        |            |                     |
|----------------------------------------------------------------------------------------------------|-------------------------------------------------------------------------|-------------|---------------------------|-----------------|------------------------|------------|---------------------|
| Please pro                                                                                         | Please provide detailed information about the BPA and attached invoices |             |                           |                 |                        |            |                     |
| 1. Vendor n                                                                                        | ame                                                                     |             |                           |                 |                        |            | I                   |
| 2. Vendor c                                                                                        | ode                                                                     |             |                           |                 |                        |            | Ι                   |
| 3. BPA num                                                                                         | ber                                                                     |             |                           |                 |                        |            | Ι                   |
| 4. Billing pe                                                                                      | rlod                                                                    | From:       |                           |                 | то:                    |            | Í                   |
| 5. Date billin                                                                                     | ng statem                                                               | ent receive | d                         |                 |                        |            | Ī                   |
| 6. Billing sta                                                                                     | atement n                                                               | umber       | (if any)                  |                 |                        |            | Ī                   |
| -                                                                                                  |                                                                         |             |                           |                 |                        |            | •                   |
| Vendor                                                                                             | invoice N                                                               | lumber      | Budge                     | t Org           | Job Code               | BOC        | Amount (US\$)       |
|                                                                                                    |                                                                         |             |                           |                 |                        |            |                     |
| ⊩                                                                                                  |                                                                         |             |                           |                 |                        |            | I                   |
|                                                                                                    |                                                                         |             |                           |                 |                        |            |                     |
|                                                                                                    |                                                                         |             |                           |                 |                        |            |                     |
|                                                                                                    |                                                                         |             |                           |                 |                        |            |                     |
|                                                                                                    |                                                                         |             |                           |                 |                        |            |                     |
|                                                                                                    |                                                                         |             |                           |                 |                        |            |                     |
| <u> </u>                                                                                           |                                                                         |             |                           |                 |                        |            |                     |
| II                                                                                                 |                                                                         |             |                           |                 |                        |            |                     |
|                                                                                                    |                                                                         |             |                           |                 |                        |            |                     |
|                                                                                                    |                                                                         |             |                           |                 | TOTAL A                | MOUNT      | <b>\$</b> -         |
| la anna da                                                                                         | . Hele control                                                          |             | in such as different site | to House billed |                        |            |                     |
| with the BP                                                                                        | A Indicated                                                             | in item 3.  | sermined unat u           | ne liens olied  | were received, inspect | eu anu acu | epted in compliance |
| Signature                                                                                          |                                                                         |             |                           | D               | ate                    | Phone      |                     |
| Title                                                                                              |                                                                         |             |                           |                 |                        |            | ļ1                  |
|                                                                                                    |                                                                         |             |                           |                 |                        |            |                     |
| 7. Where are you submitting the BPA and billing statement?<br>Please as "X" in the appropriate box |                                                                         |             |                           |                 |                        |            |                     |
| Miscellaneous Payments                                                                             |                                                                         |             |                           |                 |                        |            |                     |
| Incident Business                                                                                  |                                                                         |             |                           |                 |                        |            |                     |
| 8. Attach billing statement and involces and mail to:                                              |                                                                         |             |                           |                 |                        |            |                     |
| USDA - Forest Service<br>Albuquerque Service Center                                                |                                                                         |             |                           |                 |                        |            |                     |
| Branch: Place an 'X' In the appropriate box in Item 7, above<br>101 B Sun Ave NE                   |                                                                         |             |                           |                 |                        |            |                     |
| Albuquerque , NM 87109 rev. 508                                                                    |                                                                         |             |                           |                 |                        |            |                     |

#### Attachment G: How to record Incident accruals and payments (including e-ISuite tips)

#### Miscellaneous e-ISuite Tips

- 1. When transitioning an incident please communicate new contact information for the Finance Section to Incident Finance at <u>asc\_ipc@fs.fed.us</u> (Attn: Accruals, subject line: Incident name and the word transition).
- 2. For State resources, confirm that accurate rates are being used, even if they are estimates.
- 3. Assure that the jurisdictional/protecting agency and incident state entered in the incident table is correct.

#### Incident Job Codes

A four digit FireCode will be translated into a Forest Service P code by Incident Finance Systems.

For Forest Service (FS) "P" codes, utilize a 6 digit job code which includes a four digit alpha numeric FireCode (fire codes contain the numbers zero or one, but do not contain the letters O or I) and a two digit prefix indicating Forest Service regional jurisdiction; P3ABC3. Additionally PA = BIA, PD = BLM, PR = Fish and Wildlife, PP = Park Service, PN = non-federal government agency. The Region/Unit may be entered in e-ISuite in a separate field. The Incident Business Practices website has more information on their <u>Cost Accounting page</u>.

#### e-ISuite Exports

- Daily export of accruals and payments are required on incidents with a Type 1 or 2 IMT. It is highly
  encouraged that e-ISuite is used and daily exports completed on all incidents, including nonfederal
  incidents that have Forest Service resources and Caches/Warehouses. This export will transmit
  accruals, IBPA, and EERA payment data to Incident Finance and Casual Pay data to the NBC
  casual payment program. See the Incident Business Practices website for instructions on daily
  exporting and uploads
- 2. Accruals and payments that have not yet been finalized when the export takes place will not be included in the export.
- 3. The process to export is a two-step process, including both the export of the data utilizing the export function in e-ISuite and the uploading of that export file to the data repository accomplished by accessing the e-ISuite website data repository. See the <u>e-ISuite website</u> for more information.

#### **Casual Hires**

 ECI (Employee Common Identifier) is required for all casuals or they will reject in the casual pay system and have to be manually corrected causing unnecessary payment delays. Enter the relevant digits of the ECI into e-ISuite, the program will front fill the remaining digits to equal ten. e-ISuite will print the ECI on the OF-288. If the ECI is not known, leave blank or enter all 9s in e-ISuite. DO NOT use random numbers. You may refer to the <u>Incident Finance Casual Pay</u> website for a listing of each Casual's ECI under Reports titled "Employee Common Identifier (ECI) – FS". Never use Social Security Numbers in e-ISuite.

- 2. Home unit designator ("Hired At") required (this determines who processes payment DOI or FS). Federal hired casuals are considered federal employees so the home unit should always be a federal home unit identifier and not a state, county or rural fire department.
- 3. The "Hired At" unit must be in Unit ID format; i.e. ID-BOF and designate the agency that hired the casual. Do not use the Dispatch Office identifier. (NOTE -This is the "Hired At" information for Block 6 of the OF-288.)
- 4. The federal agency that hires/sponsors casual employee processes the payment, regardless of the jurisdictional/protecting agency responsible for the incident. ADs hired by other than FS shall have their OF-288s returned to them at demobilization.
- 5. Close out travel time for casuals by posting estimated time for return travel. Post mixed agency crews by exception. Casual travel expenses requires receipts, reimbursement may be made through the OF-288 and processed at the discretion of the IMT. Travel expense receipts must be attached to the OF-288.
- 6. If any part of travel expense(s) need(s) to go through the official electronic system then none of the expense(s) can be claimed on the OF-288. Use one reimbursement system or the other, not both. Please see the 2017 Forest Service Casual Hire Travel Process.
- 7. Accurately enter "kind" to reflect an overhead position for all casuals (i.e.; FFT1, not HC1).
- 8. Always send original FS payment documents directly to Incident Finance (no need to audit at the Forest first). Use of pink paper is not required.
- 9. For resources not hired at the incident, do not require copies of the I-9 and W-4 (these stay at the hiring unit, who provides a copy to Incident Finance). Only verify the Casual Hire Form.
- 10. Code Cooperators or State entities as "other" not as "AD."
- 11. When sending in the OF-288s ensure the Approving Memo (Attachment C) is assigned a "Unique" Unit Batch # and that it is signed. This is important for tracking purposes.
- 12. Corrections to the OF-288. Please make pen & ink corrections on the original hardcopy timesheet, do not use correction fluid of any kind. Annotate in block 19 that corrections have been made, initial and date. If an error is discovered after the hardcopy OF-288 has been sent to Incident Finance, write "Corrected" at the top of the hardcopy; the one that is kept in the incident fire records. Make a copy for the incident fire records and send via overnight mail or fax (866-816-9532) corrected invoice to Incident Finance accompanied with a signed Approving Memo.

OF-286 Emergency Equipment Use Invoices

- 1. Equipment should be identified by the last 6 characters of the VIN or Serial Number. For crew invoices, use the crew number for National Crews and the last 4 digits of agreement number for ODF crews in this field (example: NCC-4A, or 9001=ODF)
- 2. Partial payments generally should be processed every two weeks. However, longer periods are acceptable if resources will be demobilized shortly after this time period. IMTs are asked to use judgment in deviating from this timeframe.

- 3. Signed original documents that are scanned, faxed, or emailed will be accepted. If documents are transmitted by electronic mail or fax, do not send hard copy mail (note electronic transmission on hard copies). If hard copies will be overnight mailed, do not submit electronic copies.
- 4. When finalizing invoices in e-ISuite, make sure to print an Original. Do not send draft copies.
- 5. Provide as much information as possible for special/unusual situations on the IBPA/EERA payment in the remarks and highlight such notes and/or partial payments. Send in a General Message that explains any special/unusual situations if there is not enough room in the remarks section. An example would be the calculation of the rate for broken down equipment.
- 6. For hand written invoices only, include one individual Resource and one Agreement number per invoice.
- 7. To the extent possible, settle all IBPA/EERA/Contract claims at the incident. Attach a signed and dated copy of the determination and findings.
- 8. No electronic correction to the original document can be made after export of an e-ISuite OF-286. Please make pen & ink corrections on the original hardcopy invoice. All corrections must be initialed and dated.
- 9. If a correction is discovered after the hardcopy OF-286 has been sent to Incident Finance, write "Corrected Invoice" at the top of the hardcopy kept in the incident fire records. Make pen and ink corrections, initial/signed and date. Make a copy for the incident fire records and send corrected invoice with original pen & ink changes to Incident Finance. Do not use correction fluid of any kind.
- 10. Please notify Incident Finance as soon as possible when making changes to an OF-286 after the original or e- ISuite version has been sent (to stop the originals from being processed).
- 11. The jurisdictional/protecting agency responsible for the incident pays for the I-BPA/EERA resource, regardless of which federal agency signs up the equipment. Send invoices to the correct/appropriate jurisdictional/protecting agency unless directed otherwise by Regional IAC.
- 12. Federal agencies can only pay state contracts that are countersigned by a federal contracting officer.

#### Cooperators

1. There are several ways that states can bill each other including state to state agreements and Emergency Management Assistance Compact (EMAC). For state cooperator inter-state assistance under hire for non-forest service federal agencies, the Forest Service usually pays. These situations are referenced in the accrual matrix (Attachment H).

#### Accrual Information

- 1. All Federal Incidents with FS expenses involving Type 1 and 2 IMTs are required to send daily accruals. These accruals shall be exported and uploaded to the e-ISuite Repository. If unable to export and upload data, submit hardcopy accrual summary and detail reports via e-mail to <u>asc\_ipc@fs.fed.us</u> or FAX to 866-816-9532.
- 2. For Non-Forest Service fires, accrual will include Forest Service contracted resources the Forest Service must pay. Forest Service contracted resources typically include national contracts for mobile caterers, mobile showers, and Type II IA crews, FS sponsored/hired Casuals (ADs), state, county, city and rural resources not from the incident state.
- 3. If the IMT has transitioned the delegated responsibility back to the incident unit, the delegated incident unit should provide the daily accrual summary and detail until there are no longer contracted or cooperator resources working on the incident.
- 4. In e-ISuite, every resource is given a default accrual category based on the incident jurisdiction (where the fire started), agency (who owns the resource), payment agency (who is ultimately responsible for paying the resource), and kind of resource or the OF-288 checkbox. To assure that costs and accruals are being recorded accurately, the team should verify for each resource being tracked, that all information is correctly entered in e-ISuite.
- 5. The key to correct accruals is correctly coding the jurisdiction of the incident. For example, on a BLM fire, a BLM paid contract will go into the EXCLUDE category simply based on the jurisdiction. On a FS jurisdiction incident, the accruals will go to the correct accrual category unless the contracting agency is entered as another agency, which will then override the jurisdiction and cause the accrual to go to EXCLUDE.
- 6. Incident teams are responsible for tracking all costs, regardless of whether they are accrued or not. The accrual matrix on the next page identifies costs that we do accrue from the incident.
- 7. Some general categories of costs we will not accrue from the incident are as follows:
  - a Federal Wildland Fire management agencies including Bureau of Land Management (BLM), Bureau of Indian Affairs (BIA), National Park Service (NPS) and US Fish & Wildlife Service (FWS).
  - b. Agency-owned or contracted aircraft and retardant (accrued through ABS)
  - c Agency cache supplies and equipment
  - d Agency employee salaries and travel
  - e PCMS (accrued by the PCMS cardholder)
  - f Working Capital Fund equipment costs (fleet, heavy equipment, forklifts etc.)
  - g All claims
  - h Military or International resources (Managed by the ASC except upon specific request)
- 8. Department of Interior aircraft ordered and paid through the Office of Aircraft Services (OAS). Flight time is entered in the Aviation Information Reporting Support (AIRS) for these aircraft. When determining if an aircraft is OAS, the use of this System is the key identifier because the same aircraft can be under contract with OAS and the FS. If the contract being utilized is the FS contract, flight time will be tracked on a FS 6500-122, payment and accruals will be handled in the Aviation Business System. Get clarification on who has contracted the aircraft from the Air Operations Branch.

#### Attachment H: e-ISuite Accrual Matrix

The table below reflects only situations that will create accrual categories picked up in the FS accrual. Any resources not meeting the criteria below will generate an accruals category of EXCL and be excluded from the FS Accrual. If you find that a resource is incorrectly accrued, you may make changes in the "edit resource" cost tab to adjust the accrual category. As a general rule the contracting agency field is only necessary if the paying agency is different than the jurisdictional/protecting agency. Review the e- ISuite <u>Suite Costs Quick Reference Card</u> for further information.

\*If a Payment Agency is established for a resource, the Payment Agency rules will override the Jurisdictional/Protecting

|                                                         |                                                                                    | ACCRUES                                                                                                    | YES OR NO                                                                                  |                                                                                                    |                                                                                                    |
|---------------------------------------------------------|------------------------------------------------------------------------------------|----------------------------------------------------------------------------------------------------|--------------------------------------------------------------------------------------------|----------------------------------------------------------------------------------------------------|----------------------------------------------------------------------------------------------------|
| Resources<br>Description                                | Accrual Code                                                                       | Criteria                                                                                                    | Forest Service<br>Jurisdiction OR<br>*Forest Service<br>Payment Agency<br>Accrue Yes or No | DOI Jurisdiction<br>OR<br>*DOI Payment<br>Agency<br>BIA, BLM, BOEM,<br>BOR, BSEE, NPS,<br>OSM, FWS, USGS<br>Accrue Yes or No                                                                                                    | All Other<br>Jurisdiction<br>OR<br>*Payment Agency<br>Other than<br>Jurisdiction<br>i.e. States<br>Accrue Yes or<br>No |
| National Caterer and<br>Showers                         | CONT                                                                               | Kind Code is = CTR<br>or SHWAND<br>Resource Agency =                                                                                                    | YES                                                                                        | YES                                                                                                    | YES                                                                                                    |
| Forest Service Casuals<br>(AD's)                        | AD                                                                                 | Resource Agency = FS<br>AND Employment<br>Code = AD                                                                                                    | YES                                                                                        | YES                                                                                                    | YES                                                                                                    |
| Local State Resources<br>and Cooperators                | Two Letter State Code<br>from Resource Agency<br>or Home Unit<br>i.e. (CA, MT, TX) | Resource has a State<br>Agency that is the<br>same as the Incident<br>State OR the<br>Resource Agency is<br>RUR, CNTY or CTY<br>and Home Unit State<br>is the same as the<br>Incident State          | YES                                                                                        | NO                                                                                                    | NO                                                                                                    |
| Out of State Resources<br>and Cooperators               | Two Letter State Code<br>from Resource Agency<br>or Home Unit<br>i.e. (CA, MT, TX) | Resource has a State<br>Agency that is NOT<br>the same as the<br>Incident State and the<br>Resource Agency is<br>RUR, CNTY or CTY<br>and Home Unit State<br>is NOT the same as<br>the Incident State | YES                                                                                        | ** YES<br>**DOI Incident<br>payments for Out of<br>State resources are the<br>responsibility of the<br>incident jurisdictional<br>agency. e-ISuite will<br>not address this<br>change in the 2013<br>release.<br>Accrual codes will need<br>to be manually changed<br>and locked for each | YES                                                                                                    |
| Contract Resources<br>(non-Aircraft)                    | CONT                                                                               | Resource is not<br>Aircraft AND<br>Resource Agency =<br>PVT                                                                                                    | YES                                                                                        | NO                                                                                                    | NO                                                                                                    |
| OAS<br>Agency                                           | AMD/AOD                                                                            | Resource Agency = OAS                                                                                                    | YES                                                                                        | NO                                                                                                    | NO                                                                                                    |
| NWS<br>Agency                                           | NOAA                                                                               | Resource Agency = NWS                                                                                                    | YES                                                                                        | NO                                                                                                    | NO                                                                                                    |
| International<br>Resources                              | INTL                                                                               | User defined                                                                                                    | N/A                                                                                        | N/A                                                                                                    | N/A                                                                                                    |
| All Resources not<br>meeting the Accrual<br>Requirement | EXCL                                                                               | All Resources not<br>meeting the above<br>criteria                                                                                                    | YES                                                                                        | YES                                                                                                    | YES                                                                                                    |

Agency

#### Attachment I: Emergency Equipment Use Invoice Transmittal Sheet

#### TRANSMITTAL SHEET

Date:

From:

Subject: Payment of Forest Service Emergency Equipment Rental Agreement Invoices

To: US Forest Service ASC, B&F Incident Finance Payments, Contracts & Agreements (PAC) 101B Sun Avenue NE Albuquerque, NM 87109

Enclosed are the forms necessary for processing I-BPA/EERA payments as follows:

Unique Unit/Incident "Batch Number" to track this package:\_

(e.g.: ID-BOF-000006-001)

| Fire/Incident Name:                                   |                            |
|-------------------------------------------------------|----------------------------|
| Number of OF-286sMailed:                              |                            |
| List of OF-286 invoice numbers submitted (attach list | of invoices if 3 or more): |

I have verified, attached, or have on file the following (mark all that apply):

Documents forwarded to ASC, B&F Incident Finance:

OF-286(s) signatures are required from the Vendor and Receiving Official

| $\Box$ ( | Copy of SF-1449(s) I-Blanket Purchase Agree    | ment (I-BPA) or OF-294(s  | ) Emergency Equipment Rental   |
|----------|------------------------------------------------|---------------------------|--------------------------------|
| A        | Agreement (EERA) with correct rates of pay ref | erenced on the OF-286 (On | ly required once per incident) |

All invoices should note the Resource Order Number and Fire/Incident Name Original Crew Time Reports (CTRs) for All Crews (ODF, FS Contracted, National Contracts, etc.)

Please list both Incident Team and Incident Unit Contacts, email address and phone numbers.

If you have any questions, please contact:

| Incident Team Contact | email | phone |
|-----------------------|-------|-------|
|                       |       |       |

Incident Unit Contact email phone

As Reviewing Official, I certify the accuracy, appropriateness and legality for payment of the enclosed OF-286(s).

Name:

Attachment J: FEHB Casual Fact Sheet

### FEHB OFFER TO CASUALS FACT SHEET

**What is the FEHB Program?** The Federal Employees Benefit Program (FEHB) provides comprehensive health insurance. Casual employees can choose from fee-for-service (FFS) plans, health maintenance organizations (HMOs), consumer-driven health plans (CDHPs) or high-deductible health plans (HDHPs). For more information on the types of plans under FEHB, reference www.opm.gov/insure/health/planinfo/types.asp.

**When am I eligible?** You are eligible after you have worked a minimum of 130 hours per month for 90 consecutive days.

#### What are some important things I should know?

- There are no waiting periods or pre-existing condition limitations.
- Each plan contracts with doctors and hospitals (known as a provider network). Your doctor may participate in one or more provider networks.
- You will reduce your out-of-pocket costs by visiting doctors and hospitals which contract with your plan. Visit your plan's website to determine which providers participate in the plan's network.

**Do I have to decide right away?** The ASC B&F Incident Finance will send you a letter offering the health benefits. Benefits will become effective once you have worked 130 hours per month for 90 consecutive days. You have 60 days from the date you are eligible to elect health benefits coverage. If you fail to return the SF-2809 within 60 days of eligibility, the choice will be recorded as a declination of enrollment

**How do I enroll?** To enroll, complete the Health Benefits Election Form (SF 2809) and return the form to ASC B&F Incident Finance. You will have 60 days from the date of eligibility to enroll.

**When is the insurance effective?** Your enrollment is effective on the first day of the first pay period that begins after your employing office receives your FEHB election form. Enrollment is not retroactive, and it cannot be made effective the day you enter on duty. You cannot be reimbursed for any medical expenses incurred prior to the effective date.

#### How long do I have Health Benefits?

Initially you will have coverage for 28 days (2 federal pay periods) beginning on the first day of the following pay period after receipt of a completed Health Benefits Election Form (SF-2809). If you are still working or have been ordered for a new assignment you will be responsible for contacting the ASC B&F Incident Finance before day 28 to continue health benefits. If you work at any time after your health benefits have terminated within the calendar year, you can reenroll by submitting a new Health Benefits Election Form (SF-2809) to ASC B&F Incident Finance. Send written notification to asc\_ipc@fs.fed.us or 866-816-9532.

**How much does it cost?** The cost is based on the plan and option you choose. Generally, premiums are shared by you and your Federal agency during your time of employment. Premiums vary by plan, but, generally, you can expect to pay approximately 30% and your agency to pay approximately 70%.

Employees can discuss health insurance premiums with the agency Benefits Administrator (877-372-7248 opt 2 HR) or find more information on the OPM website at <u>https://www.opm.gov/healthcare-insurance/healthcare/plan-information/plans/2016/</u>.

**How do I pay for coverage?** Your share of the health plan premium will be deducted from your casual payroll payment. When there is no payment in process, you will receive a bill for collection. You will be required to make payment for your portion of the premium.

#### Do I have to pay for my coverage with pre-tax dollars?

Your share of the health plan premium will be paid with pre-tax dollars unless you complete a Federal Employees Health Benefits Program (FEHB) Premium conversion Waiver/Election Form.

What enrollment types are available? The OPM website at <u>https://www.opm.gov/healthcare-insurance/healthcare/plan-information/plans/2016/</u> will provide more detailed information based on your local coverage options.

What happens after my employment ends? When your 28 days of coverage or employment ends, you have a 31-day extension of coverage under the carrier plan. During that period, you can contact your health plan company and convert the insurance plan to an individual contract, or you can enroll in

**Temporary Continuation of Coverage (TCC) to continue the coverage through a FEHB plan.** TCC is available to eligible former employees for up to 18 months following the end of employment. You are then responsible for the full premium amount (government and enrollee share) plus a 2% administrative fee.

**Can I cancel the coverage once I've enrolled?** Yes, employees may elect to cancel coverage at any time by completing Part F–Cancellation of FEHB of the SF-2809. The form should be submitted to ASC B&F Incident Finance.

#### Where can I go for more details or additional information?

- ASC Customer Service: 877-372-7248 opt 2 HR (Agency Benefits Administrator)
- OPM website at: <u>www.opm.gov/insure/health</u>
- Link to Healthcare information <u>https://www.opm.gov/healthcare-insurance/healthcare/</u>
- Link to Form SF-2809 https://www.opm.gov/forms/pdf\_fill/sf2809.pdf